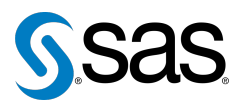

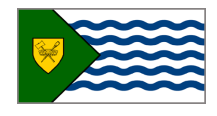

Issue 5 The Newsletter of the Vancouver SAS Users Group (VanSUG) November 17, 2010

### **In this issue**

- [Executive Update](#page-0-0)
- [New Executive Team](#page-1-0) [Member](#page-1-0)
- Tips & Tricks:
	- [Expand SAS](#page-0-1) [Functionality with R](#page-0-1)
	- [Looking at Unknown](#page-1-1) [Data](#page-1-1)
	- [Running SAS Programs](#page-1-2) [in Batch Mode](#page-1-2)

#### **Who We Are**

We, the Vancouver SAS Users Group (VanSUG), are an informal group of SAS users in the Vancouver area who wish to periodically meet and share their knowledge. There are no fees to join – we simply meet twice annually (spring and fall) to have a half day of presentations, networking, and fun! Keep informed of our activities at <www.sas.com/vancouver>.

#### **Newsletter Inputs**

This newsletter gives information for/by the local Vancouver SAS community. If you would like to provide input to a future newsletter, please email us at [vansug@gmail.com](mailto:xxx@xxx.xxx). We would love to hear from you!

#### **Executive Team**

*President:* Mei Chong (BC Centre for Disease Control)

*Vice President:* Colleen McGahan (BC Cancer Agency)

*Other Members:* Nate Derby (Stakana Analytics) Sharon Relova (Cardiac Services BC)

# **Executive Update**

Mei Chong: [mei.chong@telus.net](mailto:xxx@xxx.xxx)

<span id="page-0-0"></span>We had over 30 first-time attendees at our last meeting, and are happy to see VanSUG is reaching out to more local users!

We are trying something new in this meeting: We are excited to bring you a 30-minute presentation on business analytics after our regular program. **If you would like to see more business analytics/intelligence talks like this in the future, please let us know on the evaluation form or talk to us after the meeting**. **We are seriously considering having more afternoon BA/BI talks if you are interested**. I would also like to give a special thanks to those who submitted their Tips & Tricks articles. Your support is essential to keeping this newsletter viable.

Sadly, Peter Hruby has left the executive committee (EC). We thank him for his valuable contributions and wish him all the best! If you are potentially interested in joining the EC, please contact us at [vansug@gmail.com](mailto:xxx@xxx.xxx).

### <span id="page-0-1"></span>**TIPS & TRICKS: Expand SAS Functionality with R** Isabella Ghement: [isabella@ghement.ca](mailto:xxx@xxx.xxx)

SAS users can benefit from exploiting the functionality offered by the freely available statistical software package R  $(r-project.org)$  $(r-project.org)$  $(r-project.org)$ , which is known for its powerful graphics, add-on packages implementing state-of-the-art statistical methodology, and object-oriented programming flexibility. Several resources are available for streamlining the SAS-to-R-to-SAS transition process, and this newsletter item will present the most salient ones.

SAS/IML Studio 3.2 (previously known as SAS Stat Studio) now provides SAS users the capability to interface with R. SAS users who already have SAS 9.2 (Base SAS, SAS/STAT, and SAS/IML) installed can visit the website [support.sas.com/rnd/app/studio/Rinterface2.html](http://www.support.sas.com/rnd/app/studio/Rinterface2.html) for instructions on how to download the latest release of SAS/IML Studio and will find relevant documentation at [support.sas.com/rnd/app/studio/statr.pdf](http://www.support.sas.com/rnd/app/studio/statr.pdf).

The book *SAS and R: Data Management, Statistical Analysis, and Graphics* by Ken Kleinman and Nicholas J. Horton (CRC Press, 2009) is an excellent reference of equivalent SAS and R commands for achieving the same task. The book covers topics such as data management, basic statistical modeling and advanced statistical modeling. The accompanying website, [math.smith.edu/sasr](http://www.math.smith.edu/sasr), provides access to data sets and SAS and R code presented in the book, as well as book excerpts.

Another potentially useful book is *R for SAS and SPSS Users* by Robert Muenchen (Springer, 2009). This book can help SAS users solidify their understanding of R and is accompanied by the website  $r4$  stats.com.

In the article "SAS to R to SAS," Phillip Holland explains how one can export data from SAS to R, use R to create a graph and then pass the graph back to SAS for inclusion in an ODS document. The article can be viewed at [hollandnumerics.co.uk/pdf/SAS2R2SAS\\_paper.pdf](http://www.hollandnumerics.co.uk/pdf/SAS2R2SAS_paper.pdf).

# <span id="page-1-1"></span>**TIPS & TRICKS: Looking at Unknown Data**

Howard Cherniack: [cherns@compuserve.com](mailto:xxx@xxx.xxx)

Sometimes one gets a data file and doesn't really know what's on it. Use SAS to look at it: The LIST statement gets SAS to put up a ruler in the log and print some lines (as optionally limited by the OBS= option of the INFILE statement); where a line contains an unprintable character, a convenient hexadecimal display shows what's "really" there.

```
DATA _NULL_;
  INFILE "X:\data\mystery.foo" OBS=2K;
  INPUT;
 LIST;
RUN;
```
The OBS= option tells INFILE that only the first two kilobytes (K) of the file are to be read. This option may also be specified in numbers of records (as defined by the operating system) or megabytes (M). The INPUT statement is required for the list statement to work. It may specify variables to input, but need not. The LIST statement tells SAS to display the input data.

# <span id="page-1-2"></span>**TIPS & TRICKS: Running SAS Programs in Batch Mode**

Nadia Lesnikova: [nadia.lesnikova@syreon.com](mailto:xxx@xxx.xxx)

SAS programs can be submitted in batch mode and run on a regular basis with required schedule. The intended recipients can be notified automatically by e-mail as soon as the results are ready.

To run SAS programs in batch mode, first create a batch file. To do so create a text file using Notepad and save it as .bat. The file should contain the following statements:

```
"C:\Program Files\SAS\SAS 9.1\sas.exe"
-config "C:\Program Files\SAS\SAS 9.1\nls\en\SASV9.CFG" -nologo
 -noautoexec
-sysin C:\MyFolder\MyProgram01.sas
-print C:\MyFolder\MyProgram01.lst
-log C:\MyFolder\MyProgram01.log
```
Make sure you put the above 5 lines of the code in one line in your file.

To run several programs, repeat similar statements with different program names (MyProgram02.sas, MyProgram03.sas, etc).

Save your file as .bat. To test .bat file, double click on it. The file will run MyProgram01.sas, MyProgram02.sas, etc., sequentially. Once you've created your batch file with the appropriate commands you could then use the Windows Task Scheduler to run it with required schedule.

To make the results available for the intended recipients and notify them by e-mail, include following statements in your SAS program:

```
%SYSEXEC COPY 'C:\MyFolder\MyReport.rtf' 'C:\MyWorld\MyReport.rtf';
FILENAME sendmail EMAIL "john.smith@hotmail.com"
 SUBJECT="Progress report ready for review";
DATA _NULL_;
 FILE sendmail;
  PUT 'Hi John,';
 PUT 'Please review the updated progress report.'
 PUT 'It can be found in : C:\MyWorld\MyReport.rtf';
 PUT 'Thanks';
RUN;
```
### <span id="page-1-0"></span>**New Executive Team Member**

*Sharon Relova* is the newest member to the dynamic VanSUG executive team! While she may not be as SAS savvy as her counterparts, she spent almost 5 years analyzing large datasets at the Canadian Institute for Health Information. In her current role as an Epidemiologist at Cardiac Services BC, Sharon uses SAS to generate monthly reports and to send them via email to clients. 19 times out of 20, Sharon can be found eating, travelling or doing both. She hopes that SAS will hold an interesting conference in South Africa or Argentina.

Our next meeting will be on **May 4, 2011**. Check out the VanSUG website at [sas.com/vancouver](http://www.sas.com/vancouver) later for more information!

The **Puget Sound SAS Users Group (PUGSUG)** is a new SAS users group that will have its next meeting on **March 16, 2011**. It is a resource for the SAS community all along the Puget Sound, from Bellingham to Olympia. Everyone (including Canadians) are welcome to join in on their meetings! Check [pugsug.org](http://www.pugsug.org) for details.

**SAS Global Forum 2011** will be held on April 4-7 in Las Vegas, NV. More information is at [sasglobalforum.com](http://www.sasglobalforum.com). Student scholarships are also available! Students should contact Elizabeth Ceranowski at [elizabeth.ceranowski@sas.com](mailto:xxx@xxx.xxx) for details.

Archives presentations and newsletters, as well as a link to scheduled SAS training courses held in Vancouver, can all be found on the VanSUG website at [sas.com/vancouver](http://www.sas.com/vancouver)!